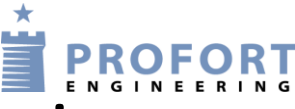

# **Pumpebrønde - Basis opsætning Masterview**

En eller flere pumpebrønde tilsluttet en GSM styring Gensidig "LIVE" signal mellem flere Profort GSM

enheder

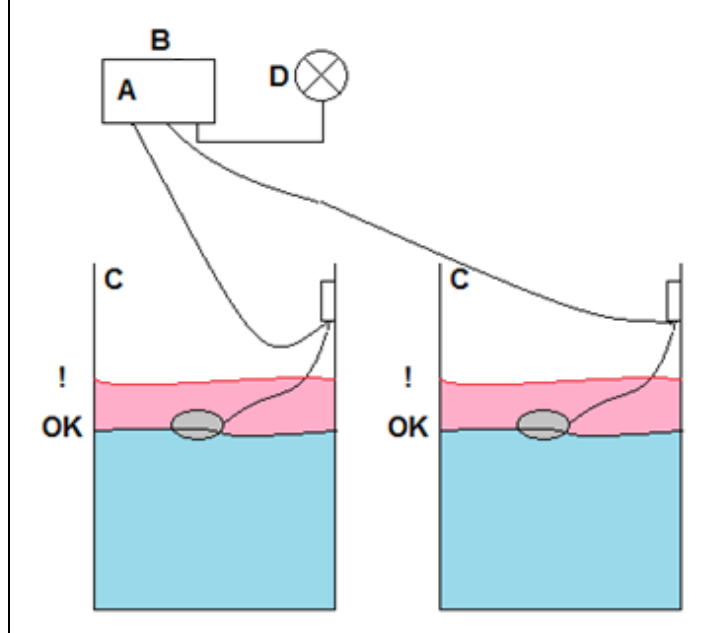

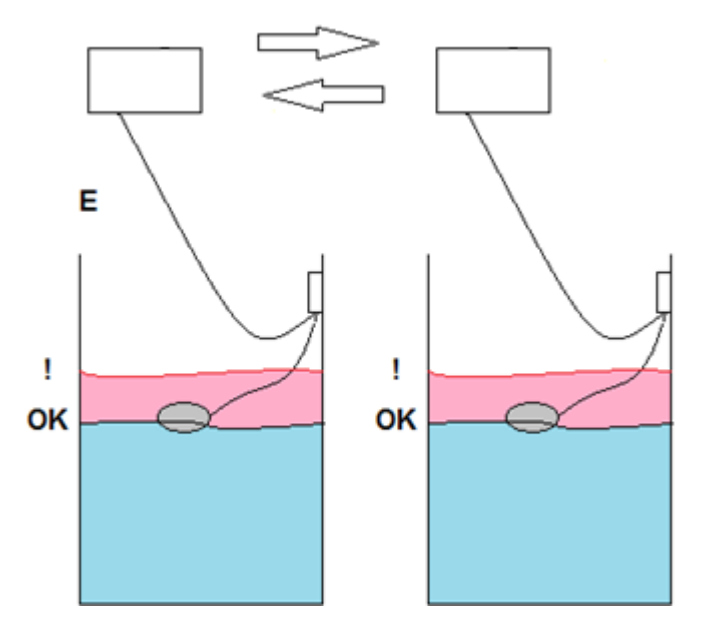

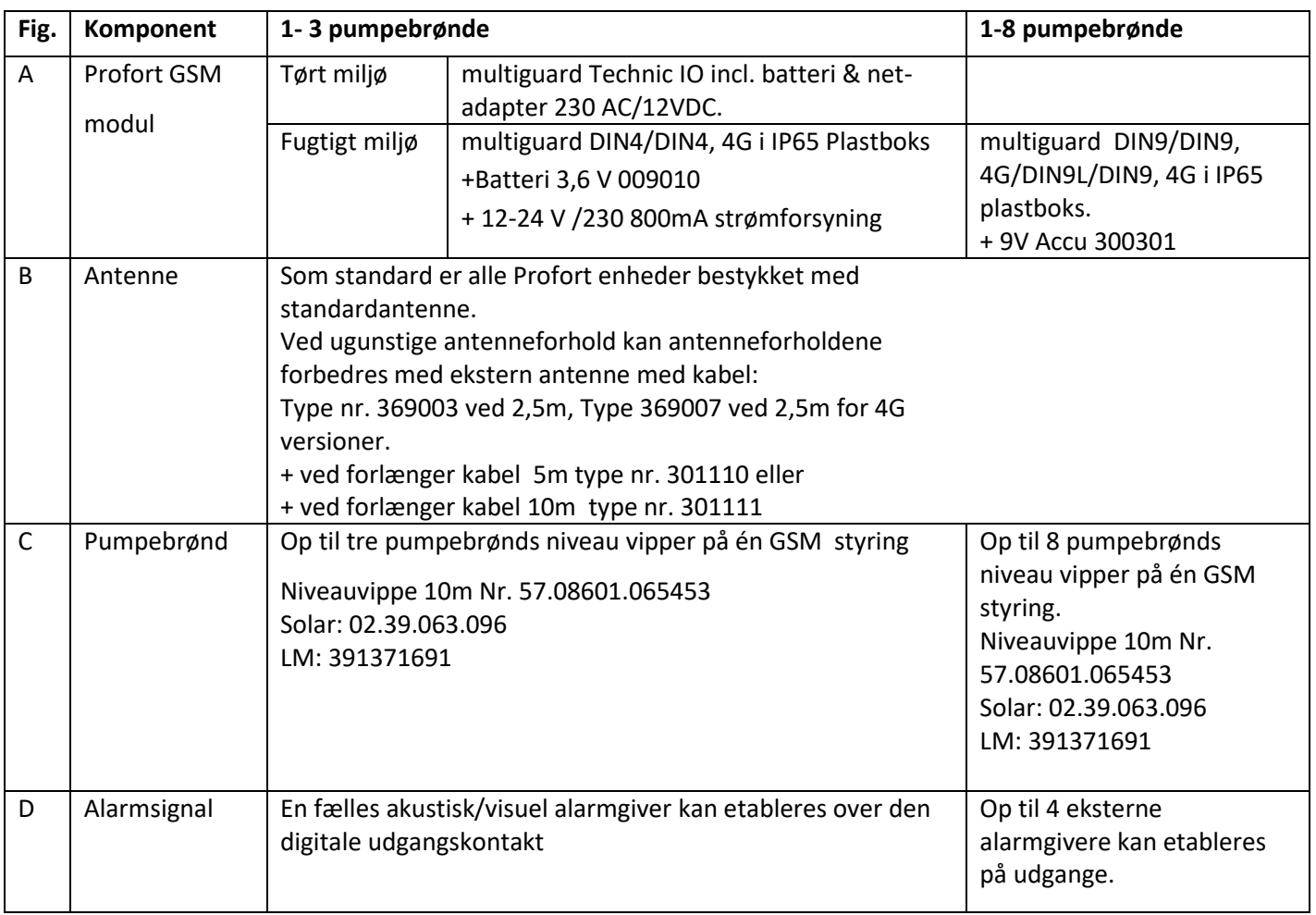

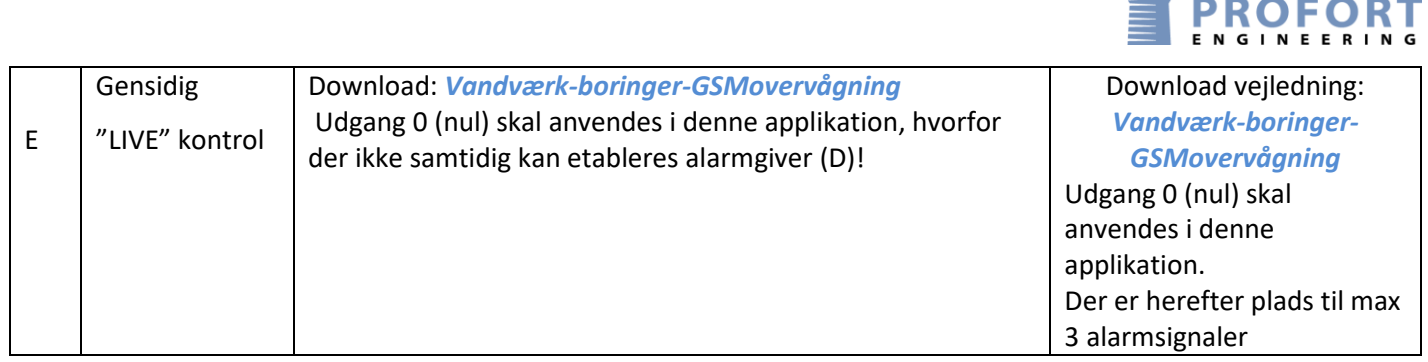

 $\star$ والمتعاد

# **Programmering**

## **1.1 PC masterView programmering - Modem**

#### Modtagere

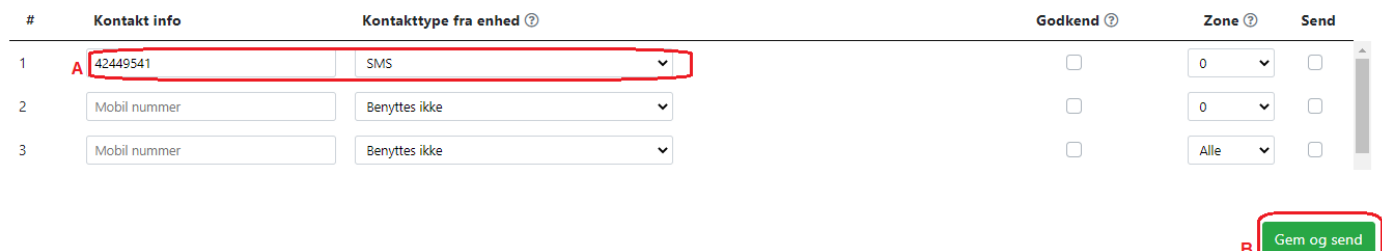

- A. Angiv et eller flere tlf. numre som enhed skal SMSe til ved høje/OK vandstande i pumpebrønde
- B. Tryk Gem og send

### **1.2 Programmering med SMS**

(SIM koden i dette eksempel = 1234, mellemrum er vigtige, 0=nul, O=bogstav)

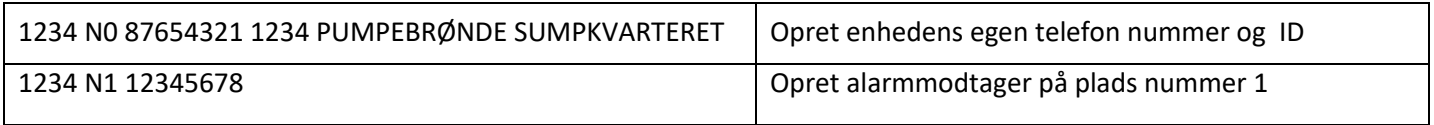

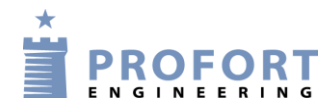

# **2.1 PC masterView programmering – Digitale indgange**

#### Digitale indgange

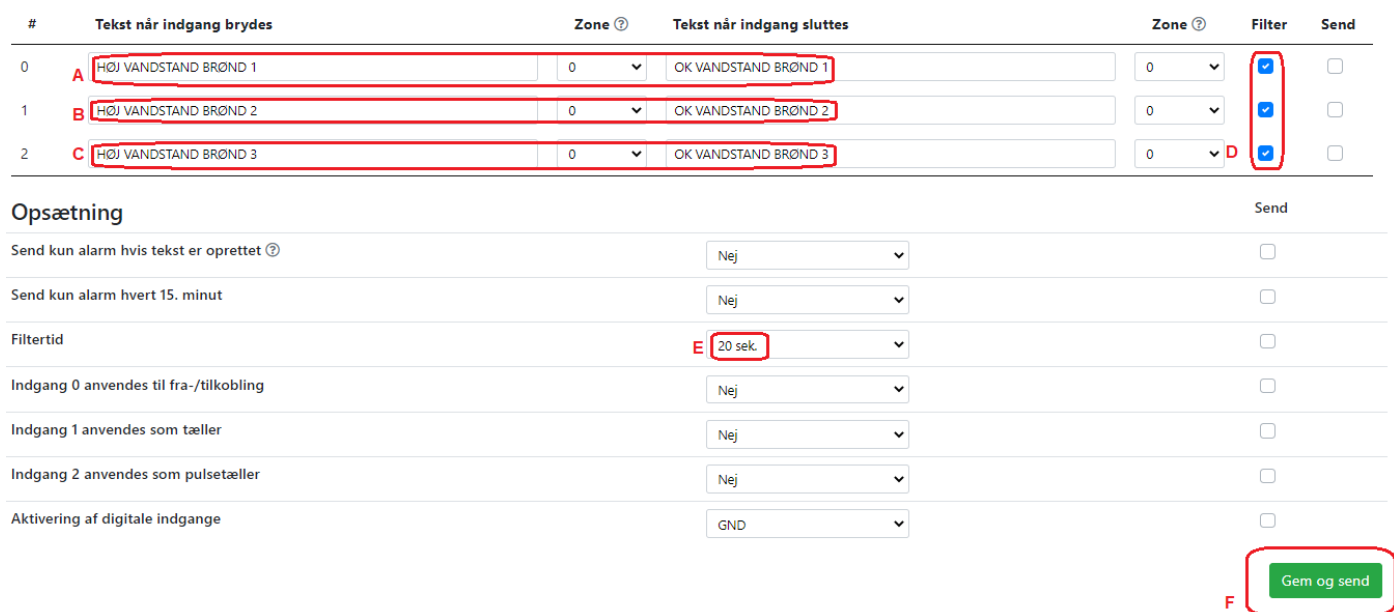

- A. C. Programmér indgange med meldetekster for h.h.v. bryde og slutte funktioner
- D. Tilføj evt. filter på brønde med urolige vandoverflader. Filter tiden er i viste eksempel 20 sekunder og kan om fornødent forlænges til større værdi.
- E. Vælg filtertiden til 20 sekunder. -Er fælles for alle digitale indgange!
- F. Tryk Gem og send

#### **2.2 Programmering med SMS**

(SIM koden i dette eksempel = 1234, mellemrum er vigtige, 0=nul, O=bogstav)

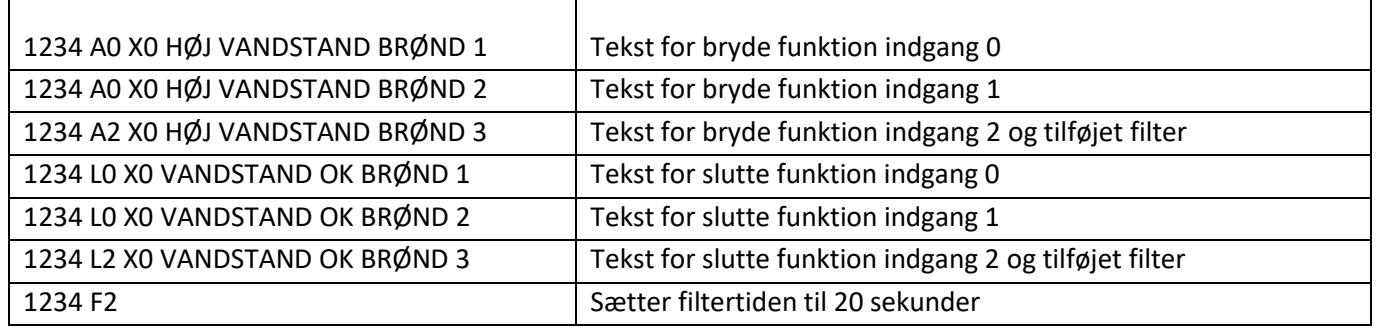

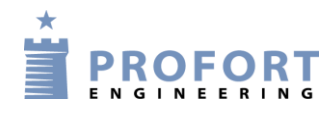

## **3.1 PC masterView programmering – Udgange**

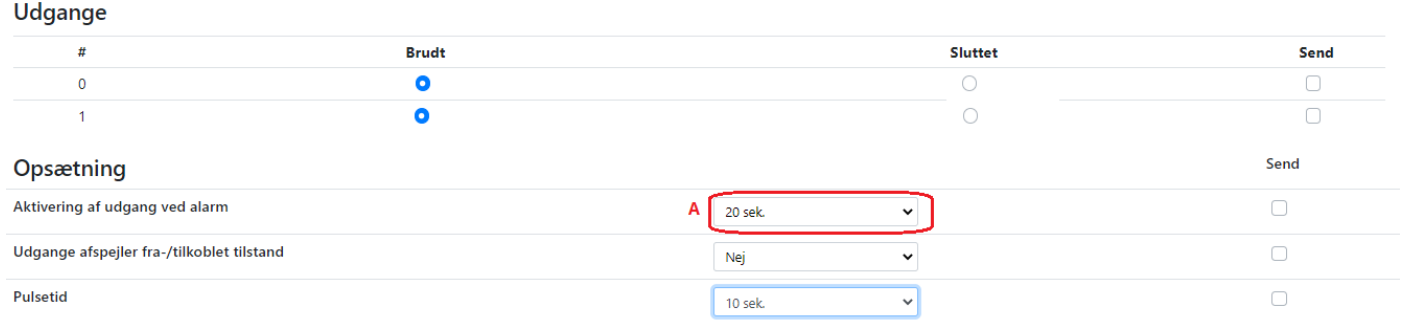

A. Aktiver udgang 0 (nul) til at alarmére i max 20 sekunder ==== Gælder for samtlige Profort enheder uanset type!====

### **3.2 Programmering med SMS**

(SIM koden i dette eksempel = 1234, mellemrum er vigtige, 0=nul, O=bogstav)

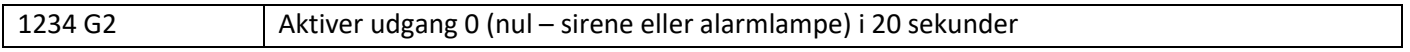

\_\_\_\_\_\_\_\_\_\_\_\_\_\_\_\_\_\_\_\_\_\_\_\_\_\_\_\_\_\_\_\_\_\_\_\_\_\_\_\_\_\_\_\_\_\_\_\_\_\_\_\_\_\_\_\_\_\_\_\_\_\_\_\_\_\_\_

\_\_\_\_\_\_\_\_\_\_\_\_\_\_\_\_\_\_\_\_\_\_\_\_\_\_\_\_\_\_\_\_\_\_\_\_\_\_\_\_\_\_\_\_\_\_\_\_\_\_\_\_\_\_\_\_\_\_\_\_\_\_\_\_\_\_

\_\_\_\_\_\_\_\_\_\_\_\_\_\_\_\_\_\_\_\_\_\_\_\_\_\_\_\_\_\_\_\_\_\_\_\_\_\_\_\_\_\_\_\_\_\_\_\_\_\_\_\_\_\_\_\_\_\_\_\_\_\_\_\_\_\_\_\_\_\_\_\_\_

Go fornøjelse og tak fordi du valgte Profort

**Egne noter:**

Pumpebrønde - Basis opsætning Masterview ver 04 KAP dato: 130122

side: 4 af 4